#### **Linux – Ubuntu – Skrypty powłoki**

*Skrypt, to zwykły plik tekstowy, w którym zapisano polecenia powłoki. W Windows taką rolę pełnią pliki wsadowe. Skrypty wykonywane są przez interpreter – program tłumaczący wiersze skryptu na kod zrozumiały dla procesora*

• Zaloguj się na swoje konto

## Przygotowanie skryptu

- W swoim katalogu domowym załóż plik tekstowy o nazwie **skrypt1.bat** *rozszerzenie ".bat" w Linux nie jest konieczne – w Windows musi być*
- Wyświetl zawartość katalogu domowego za pomocą " $ls l$ "
- Wklej do ramki zrzut z wierszem zawierającym plik skrypt1.bat -rw-rw-r-- 1 lw lw 0 gru 5 14:36 skrypt1.bat
- Nadaj uprawnienia do wykonywania dla uprawnionych użytkowników chmod +x skrypt1.bat
- Wyświetl zawartość katalogu domowego za pomocą " $\vert s \vert$ "
- Wklej do ramki zrzut z wierszem zawierającym plik skrypt1.bat -rwxrwxrwx 1 lw lw 0 gru 5 14:36 skrypt1.bat
- Otwórz plik za pomocą edytora nano

```
Wpisz poniższy tekst:<br>#!/bin/bash
#Moj pierwszy skrypt
echo "Moj pierwszy skrypt"
```
*Pierwszy wiersz – wybieramy powłokę w której ma być wywołany skrypt (Linux posiada ich kilka) Drugi wiersz – komentarz pomijany przez interpreter bash Trzeci wiersz – wypisanie na ekranie napisu*

- Zapisz dokument na dysku i zamknij edytor nano
- Uruchom skrypt jedną z dwóch metod
	- bash skrypt1.bat
	- ./skrypt1.bat bez podania nazwy powłoki musimy podać ścieżkę dostępu
- Wklej do ramki zrzut z wierszem uruchomienia skryptu i z wynikami działania
	- lw@libwac:~\$ ./skrypt1.bat

Moj pierwszy skrypt

# Czytanie i zmienne

• Przygotuj skrypt o nazwie skrypt2.bat

• Wpisz do skryptu polecenia z obrazka

```
#!/bin/bash
echo "Wpisz swoje imie"
ead im
eau Im<br>echo "W<mark>itaj"</mark> $im ":−)"
```
*read im – czyta z klawiatury wpisane znaki. Po wciśnięciu ENTER tekst znajduje się w zmiennej im Aby użyć zmiennej wpisujemy przed nazwą znak \$*

- Uruchom skrypt i wpisz z klawiatury swoje imię
	- Wklej do ramki zrzut z wierszem uruchomienia skryptu i z wynikami działania

```
lw@libwac:~$ ./skrypt2.bat
Wpisz swoje imie
Wacek
Witaj Wacek :–)
```
• Przygotuj skrypt o nazwie skrypt3.bat

```
• Wpisz do skryptu polecenia z obrazka
#!/bin/bash
#Tworzenie skryptu<br>echo "Wpisz nazwe pliku"
read plik.
chmod 777 $p
                rt i k
echo "#!/bin/bash" >> $plik
```
*Skrypt tworzy plik o wpisanje na klawiaturze nazwie, nadaje uprawnienia, wpisuje pierwszy wiersz*

- Uruchom skrypt i wpisz z klawiatury nazwę nowego pliku: skrypt4.bat
- Wyświetl zawartość katalogu domowego za pomocą "ls –l"
- Wklej do ramki zrzut z wierszem zawierającym plik skrypt4.bat

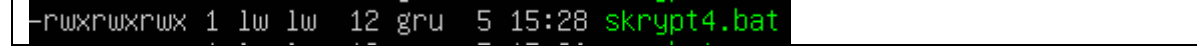

#### SUDO

- Otwórz w nano skrypt4.bat *utworzony w poprzednim ćwiczeniu za pomocą skrypt3.bat*
- Wpisz polecenia z obrazka<br>#1/bin/bash

```
echo "Skrypt sprawdzi czy uzytkownik jest w grupie SUDO"
cho "akrypt sprawdzi czy dzyt<br>cho "Wpisz nazwe uzytkownika"
read uzy
at /etc/group |grep sudo |grep $uzy
```
*Skrypt filtruje plik group: w pierwszej kolejności grupę sudo, a potem filtruje wpisanego klawiatury użytkownika*

- Uruchom skrypt i wpisz z klawiatury swoją nazwę użytkownika
- 

```
• Wklej do ramki zrzut z wierszem uruchomienia skryptu i z wynikami działania
 Skrypt sprawdzi czy uzytkownik jest w grupie SUDO
 Wpisz nazwe uzytkownika
 lω
 sudo:x:27:lw,zst
```
• Zmieńostatni wiersz skryptu<br>wynik=\$(cat\_/etc/group |grep\_sudo\_|grep\_\$uzu)

#### ec<mark>ho \$wyni</mark>k

*Wynik działania polecenia cat… zapisujemy w zmiennej*

- Uruchom skrypt i wpisz z klawiatury użytkownika XXX
- Wklej do ramki zrzut z wierszem uruchomienia skryptu i z wynikami działania

```
lw@libwac:~$ bash skrypt4.bat
Skrypt sprawdzi czy uzytkownik jest w grupie SUDO
Wpisz nazwe uzytkownika
XXX
```
### Instrukcja warunkowa

• Otwórz skrypt4.bat i zmień ostatni wiersz

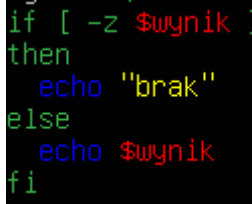

*Instrukcja warunkowa sprawdza za pomocą testu (-z) czy zmienna \$wynik jest pusta Jeżeli tak to wypisywany jest komunikat "brak" W przeciwnym razie wypisywany jest wiersz z użytkownikiem*

*O innych wersjach testów więcej w podręczniku*

- Uruchom skrypt i przetestuj działanie: wpisz siebie, a potem użytkownika XXX
- Wklej do ramki zrzut z wierszem uruchomienia skryptu i z wynikami działania

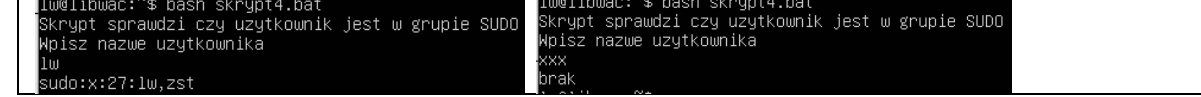

# Zmienne środowiskowe

- Przygotuj skrypt5.bat *Może być za pomocą skryptu skrypt3.bat*
- Wpisz do skryptu polecenia z obrazka

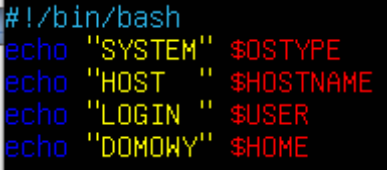

*Zmienne środowiskowe przechowują różnorodne informacje, więcej printenv*

- Uruchom skrypt
- Wklej do ramki zrzut z wierszem uruchomienia skryptu i z wynikami działania

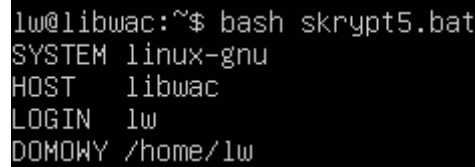

# Czy plik istnieje

- Przygotuj skrypt6.bat
- Wpisz do skryptu polecenia z obrazka

```
#!/bin/bash
echo "Wpisz <mark>nazwe pliku:"</mark>
read plik
.caa piik<br>if [ −e ~⁄$plik ]
then
 echo "Jest w domowym"
else
 echo "Nie ma"
```
- Uruchom skrypt
- Wpisz nazwę pliku: takiego, który jest w domowym i którego nie ma
- 

 $\overline{\phantom{a}}$ 

```
lw@libwac:~$ bash skrypt6.bat
Wpisz nazwe pliku:
skrypt1.bat
Jest w domowym
```
Wklejdo ramkizrzutz wierszem uruchomienia skryptu iz wynikamidziałania<br>| lw@libwac:~\$ bash skrypt6.bat | lw@libwac:~\$ bash skrypt6.bat<br>| Wpisz nazwe pliku: Wpisz nazwe pliku: iskrypt Nie ma

# Tarowanie

- Przygotuj tar.bat
- Wpisz do skryptu polecenia z obrazka

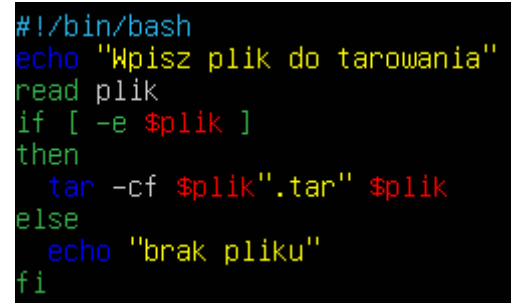

- Uruchom skrypt
- Wpisz nazwę pliku do zarchiwizowania
- Wklej do ramki zrzut z wierszem uruchomienia skryptu i z wynikami działania ls -l
	- -rw–rw–r–– 1 lw lw 10240 gru 7 16:19 <mark>ta</mark>r

## Ukrywanie

- Przygotuj ukryj.bat
- 

```
Wpisz do skryptu polecenia z obrazka<br>#!/bin/bash<br>echo "Wpisz plik do ukrycia"
 ead plik
if [ -e $plik ]
then
   sudo mv $plik "."$plik
else
   echo "brak pliku"
 ч.
```
- Uruchom skrypt i ukryj dowolny plik
- Wklej do ramki zrzut z wierszem uruchomienia skryptu i z wynikami działania ls -la

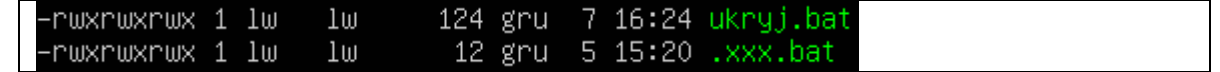

# Menu

- Przygotuj menu.bat
- Wpisz do skryptu polecenia z obrazka

```
<u>#</u>!/bin/bash
 echo <mark>"MENU"</mark>
lista='KONIEC LS SKRYPT TAR UKRYJ'
select <mark>menu in $li</mark>s
do
 case $menu in
     'KONIEC") exit;;
   "LS") 1s - 1;;
   "SKRYPT") bash skrypt3.bat;;<br>"TAR") bash tar.bat;;<br>"UKRYJ") bash ukryj.bat;;<br>"UKRYJ") bash ukryj.bat;;
   *) echo "???
 esac
 done
```
*W zmiennej lista znajdują się napisy do menu Polecenie select…do…done tworzy menu z napisów w liście i oczekuje na wciśnięcie klawisza (1..5) Polecenie case…esac wykonuje określone operacje na podstawie wciśniętego klawisza*

- Uruchom skrypt **Po każdym poleceniu wykonaj zrzut z wynikami działania**
- Wykonaj polecenie 3 utwórz plik TEST
- Wykonaj polecenie 2
- Wykonaj polecenie 4 zarchiwizuj plik TEST
- Wykonaj polecenie 2
- Wykonaj polecenie 5 ukryj plik TEST
- Wykonaj polecenie 2
- Wykonaj polecenie 1
- Wklej do ramki zrzuty z wynikami działania
- TO KILKA PRZYKŁADÓW OPERATORÓW POLECENIA TEST:
- •
- - A OPERATOR AND
- -O OPERATOR OR
- -B PLIK ISTNIEJE I JEST BLOKOWYM PLIKIEM SPECJALNYM
- - PLIK ISTNIEJE I JEST PLIKIEM ZNAKOWYM
- -E PLIK ISTNIEJE
- -H PLIK ISTNIEJE I JEST LINKIEM SYMBOLICZNYM
- $\bullet$  = SPRAWDZA CZY WYRAŻENIA SA RÓWNE
- ! = SPRAWDZA CZY WYRAŻENIA SĄ RÓŻNE
- -N WYRAŻENIE MA DŁUGOŚĆ WIĘKSZĄ NIŻ 0
- -D WYRAŻENIE ISTNIEJE I JEST KATALOGIEM
- -Z WYRAŻENIE MA ZEROWĄ DŁUGOŚĆ
- -R MOŻNA CZYTAĆ PLIK
- -W MOŻNA ZAPISYWAĆ DO PLIKU
- -X MOŻNA PLIK WYKONAĆ
- -F PLIK ISTNIEJE I JEST PLIKIEM ZWYKŁYM
- -P PLIK JEST ŁĄCZEM NAZWANYM
- passwd zmiana hasła
- id sprawdzenie swoich danych
- ls wypisanie zawartości obecnego katalogu (ls -la wszystkie pliki, wszystkie informacje,
- cat wypisanie zawartości pliku
- less to samo, z możliwością przewijania  $(q wy)$ ście z less)
- mkdir utworzenie katalogu(rmdir skasowanie katalogu)
- cp  $\langle$ plik1> $\langle$ plik2> kopiowanie pliku (mv przenoszenie pliku / zmiana nazwy)
- rm kasowanie pliku
- chmod zmiana atrybutów pliku (np. chmod u+xw nazwa dodanie plikowi nazwa atrybutów do wykonywania i zmiany przez właściciela)
- man pomoc dla instrukcji (man  $3 \leq$ instrukcja> pomoc dla instrukcji języka C)
- ./<nazwa> uruchomienie wykonywalnego pliku z aktualnego katalogu
- touch "dotknięcie"pliku, w szczególności ustawienie daty modyfikacji, a jeżeli go nie ma to stworzenie pliku
- wc policzenie znaków, słów i linii w pliku
- sort
- uniq
- diff
- file
- gzip
- tar